#### **Zones (Solaris Containers)**

# **Introduction to Zones - New Features in Solaris 10 Update 3**

- Lastly we'll look at cloning a zone.
- This procedure allows a zone to be cloned on both UFS and ZFS file systems on the same machine.
- On a UFS file system, the zonepath is copied, but under ZFS a writeable snapshot (also called a clone) can be created almost instantly.
- We will look at ZFS later in the course; for now, we'll create a clone of a UFS-based zone.
- The source zone must be halted:-
- # *zoneadm -z navajo halt*
- A zone configuration must first be created for the new zone, by specifying it from new, or by importing an existing one.
- To start from new, run *zonecfg* as follows:-

# *zonecfg -z arapaho*

zonecfg:arapaho> *set zonepath=/Zones/Arapaho* etc. etc.. zonecfg:arapaho> *commit* zonecfg:arapaho> *exit*

• To import an existing description, first export an existing zone description to a file:-

# *zonecfg -z navajo export -f /var/tmp/template*

© First Alternative 2009 S2ASA - 342 of 522 Solaris Containers

*First Alternative*

# **Zones (Solaris Containers)**

# **Introduction to Zones - New Features in Solaris 10 Update 3**

- Now make any changes required to the */var/tmp/template file*.
- At a minimum, you must change the *zonepath*, but probably also the IP address.
- (There might be a *create -b* at the top of the exported file, but this is ignored. when cloning.)
- Now use the file to create a new zone:-

# # *zonecfg -z arapaho -f /var/tmp/template*

• Having created the zone configuration, the zone can be cloned:-

# # *zoneadm -z arapaho clone navajo* Cloning zonepath /Zones/Navajo...

- \* *arapaho* is the new zone.
- \* *navajo* is the exiting zone.
- \* Takes only a minute or two.
- Now the zone can be booted and used.
- You may wish to install a *sysidcfg* file as previously shown to pre-configure the zone prior to its first boot.

© First Alternative 2009 S2ASA - 343 of 522 Solaris Containers

# **Zones (Solaris Containers)**

# **Zones - Running previous Solaris versions**

- Solaris 8 and 9 can be run in a zone, but you need to download additional software from Sun.
- You will also need a patch (127127-11), if your Solaris 10 version is Update 5 or earlier.
- See *http://www.sun.com/software/solaris/containers/* for details of what you require for any given release.
- The new zone can be assigned a shared or exclusive IP interface as previously described.
- Our practical example uses Solaris 8 and Update 4 Solaris 10.
- Firstly, if needed, install patch 127127-11 and reboot your system. (Check with *showrev -p* as it may already be installed)
- The patch and other required software is located on yamaha in */software/containers*.
- Now obtain and install the required software package from Sun - this you will find in *yamaha*'s */software/containers* directory as *s8containers-bundle-solaris10-sparc.tar.gz*.

# *gunzip s8containers-bundle-solaris10-sparc.tar.gz* # *tar xvf s8containers-bundle-solaris10-sparc.tar*

**First Alternative** *First Alternative*

© First Alternative 2009 S2ASA - 344 of 522 Solaris Containers

# **Zones (Solaris Containers)**

# **Zones - Configuring a Solaris 8 zone**

#### # *cd s8containers-bundle/1.0/Product*

• Install all the packages in this directory with *pkgadd*:-

# # *pkgadd -d .*

- 1 SUNWs8brandr Solaris 8 Containers: solaris8 brand support (Root) (sparc) 11.10.0,REV=2007.10.08.16.51
- 2 SUNWs8brandu Solaris 8 Containers: solaris8 brand support (Usr) (sparc) 11.10.0,REV=2007.10.08.16.51
- 3 SUNWs8p2v Solaris 8 p2v Tool (sparc) 11.10.0,REV=2007.10.08.16.51

Select package(s) you wish to process (or 'all' to process all packages). (default: all) [?,??,q]: *all* etc etc..

• Now the zone can be configured:-

# # *mkdir /Zones/sol8*

# *zonecfg -z sol8*

sol8: No such zone configured

Use 'create' to begin configuring a new zone.

zonecfg:sol8> *create -t SUNWsolaris8*

zonecfg:sol8> *set zonepath=/Zones/sol8*

zonecfg:sol8> *set autoboot=true*

zonecfg:sol8> *add net*

zonecfg:sol8:net> *set physical=eri0*

zonecfg:sol8:net> *set address=192.168.200.155*

zonecfg:sol8:net> *end*

\* Continued overleaf...

**First Alternative** *First Alternative*

© First Alternative 2009 S2ASA - 345 of 522 Solaris Containers

### **Zones (Solaris Containers)**

# **Zones - Installing a Solaris 8 zone**

zonecfg:sol8> *add attr* zonecfg:sol8:attr> *set name=hostid* zonecfg:sol8:attr> *set type=string* zonecfg:sol8:attr> *set value=83685987* zonecfg:sol8:attr> *end* zonecfg:sol8> *verify* zonecfg:sol8> *commit* zonecfg:sol8> *exit* #

\* The above adds a hostid to the zone.

• Now use *zoneadm* to install the zone:-

#### # *zoneadm -z sol8 install -u* \ *-a /root/containers/solaris8-image.flar*

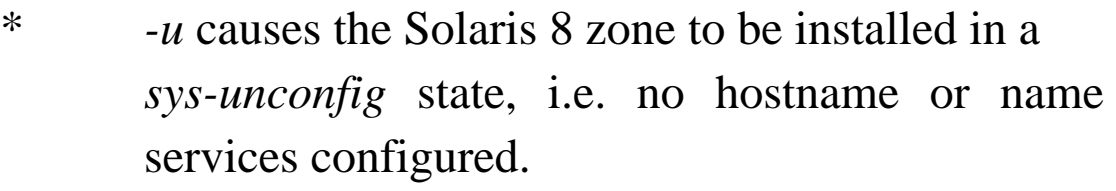

- \* Use *-p* instead if you want to preserve the Solaris 8 system's original ID.
- \* *-a /root/containers/solaris8-image.flar* specifies the location of the flash archive to use.

\* The installtion continues:-

Log File: /var/tmp/sol8.install.27972.log

Source: /root/containers/solaris8-image.flar

Installing: This may take several minutes...

Postprocessing: This may take several minutes...

Result: Installation completed successfully.

Log File: /Zones/sol8/root/var/log/sol8.install.27972.log

© First Alternative 2009 S2ASA - 346 of 522 Solaris Containers

*First Alternative*

# **Zones (Solaris Containers)**

# **Zones - Solaris 8 zone pre-configuration and booting**

• The zone can now be booted with *zoneadm*, but you may wish to install a *sysidcfg* file into the /*etc* directory of the zone before you do this; here is an example:-

locale=C name\_service=NONE system locale=C network\_interface=primary{protocol\_ipv6=no hostname=sol8 netmask=255.255.255.0} timezone=GB terminal=xterm timeserver=localhost security\_policy=none root\_password=pvDVrMdPyNYk2

• Now boot the new Solaris 8 zone:-

# *zoneadm -z sol8 boot* # *zlogin -C sol8* [Connected to zone 'sol8' console] Configuring network interface addresses: eri0. add default route: Not owner starting rpc services: rpcbind done.

rebooting system due to change(s) in /etc/default/init

\* Continued overleaf...

© First Alternative 2009 S2ASA - 347 of 522 Solaris Containers

*First Alternative*

# **Zones (Solaris Containers)**

# **Zones - Solaris 8 zone first-time boot**

Jan 9 08:54:44 rpcbind: rpcbind terminating on signal.

[NOTICE: Zone rebooting]

SunOS Release 5.8 Version Generic\_Virtual 64-bit Copyright 1983-2000 Sun Microsystems, Inc. All rights reserved

Hostname: sol8 The system is coming up. Please wait. starting rpc services: rpcbind done. syslog service starting. Print services started. Jan 9 16:55:09 sol8 sendmail[2353]: My unqualified host name (sol8) unknown; sleeping for retry The system is ready.

sol8 console login:

- You may now wish to carry out the zone post-install configuration as described earlier.
- Normal zone operations such a cloning should work fine.
- For issues such as patching, resoure controls, etc take a look at *Solaris 8 Containers 1.0.1 Collection > System Administration Guide: Solaris 8 Containers > 7. About Zone Login and Post-Installation Configuration*

© First Alternative 2009 S2ASA - 348 of 522 Solaris Containers

*First Alternative*